## aeroqual<sup>38</sup>

# **Replace sensors**

Written By: StJohn Vuetilovoni

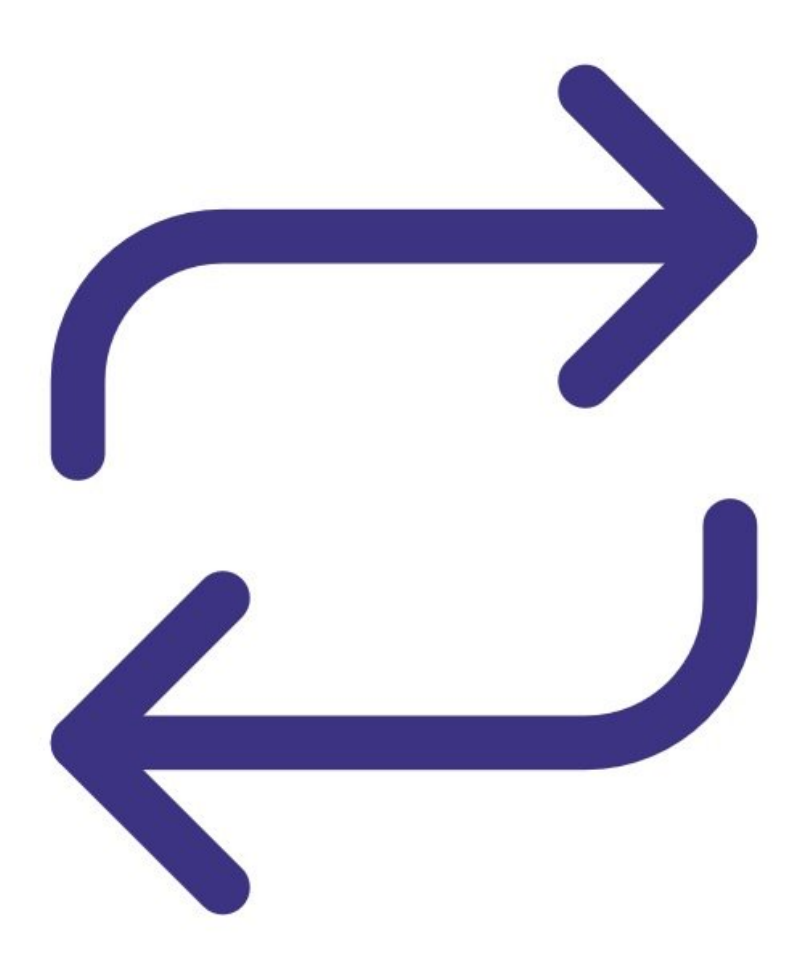

#### **PARTS:** n

- PM2.5 [sensor](https://www.aeroqual.com/contact) (1)
- NO2 and O3 [sensor](https://www.aeroqual.com/contact) board (1)

#### **Step 1 — Remove modem**

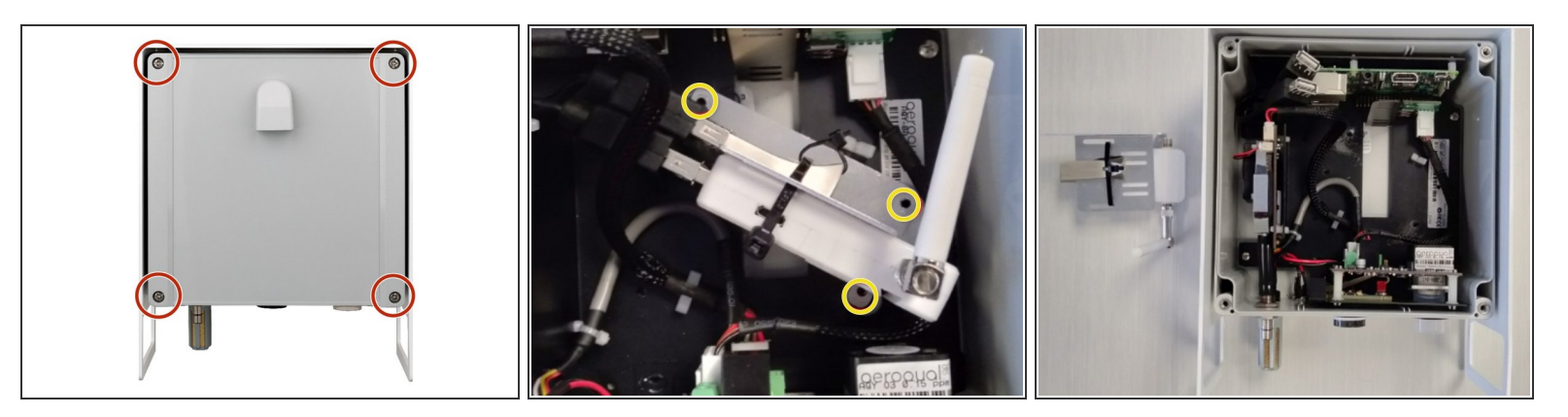

- Disconnect the power supply at the bottom of the AQY 1 unit.
- Remove the front cover by loosening all 4 screws (they won't come out of the casing).
- Unscrew the modem/USB mounting bracket.
- Disconnect the USB connections and remove the entire bracket with USB backup and modem attached.  $\bullet$

### **Step 2 — Replace PM2.5 sensor**

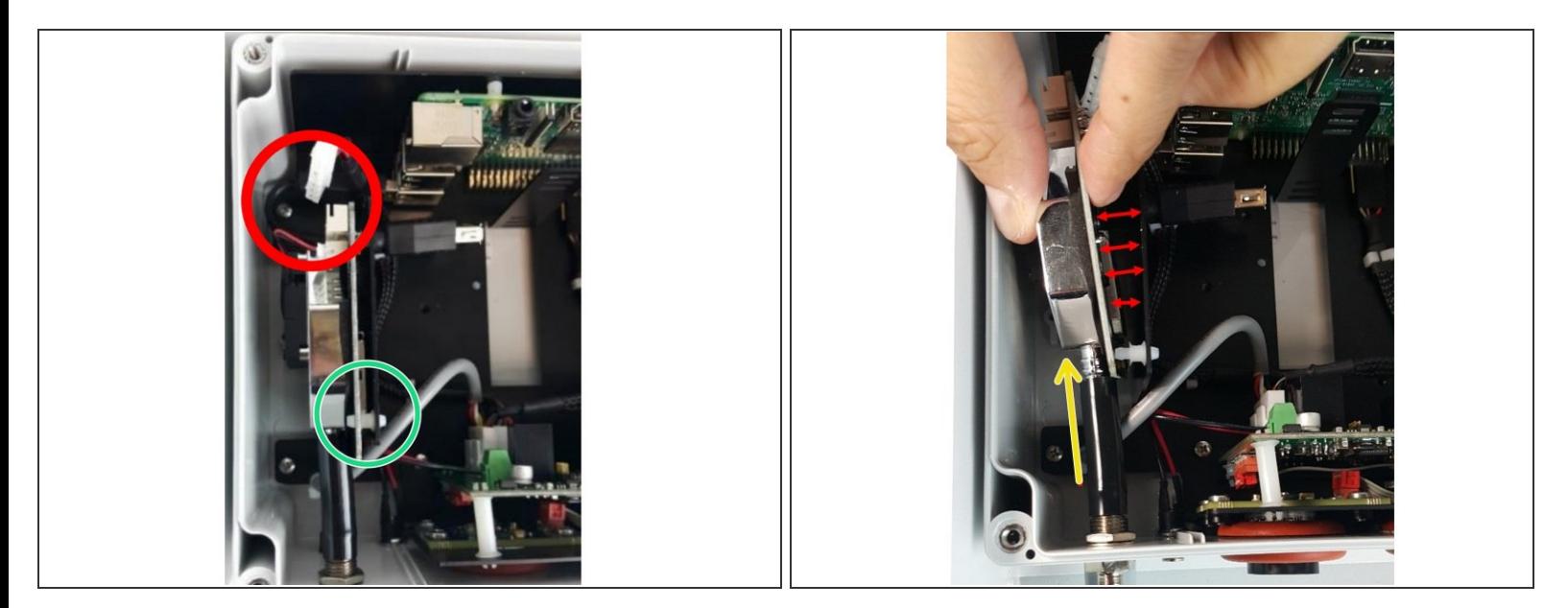

- Disconnect the white connector at the top of the PM sensor.
- Separate the sensor from the metal bracket by disconnecting the white spacers.
- Pull the sensor out of the sample tube (wiggling or rotating may be required).
- Insert the new PM sensor into the sample tube.
- Connect the sensor to the metal bracket using the white spacers.
- Connect the white connector at the top of the new sensor.
- If you're only changing the PM sensor, go to step 6 to reset its calibration parameters.

#### **Step 3 — Remove old NO2/O3 sensor board**

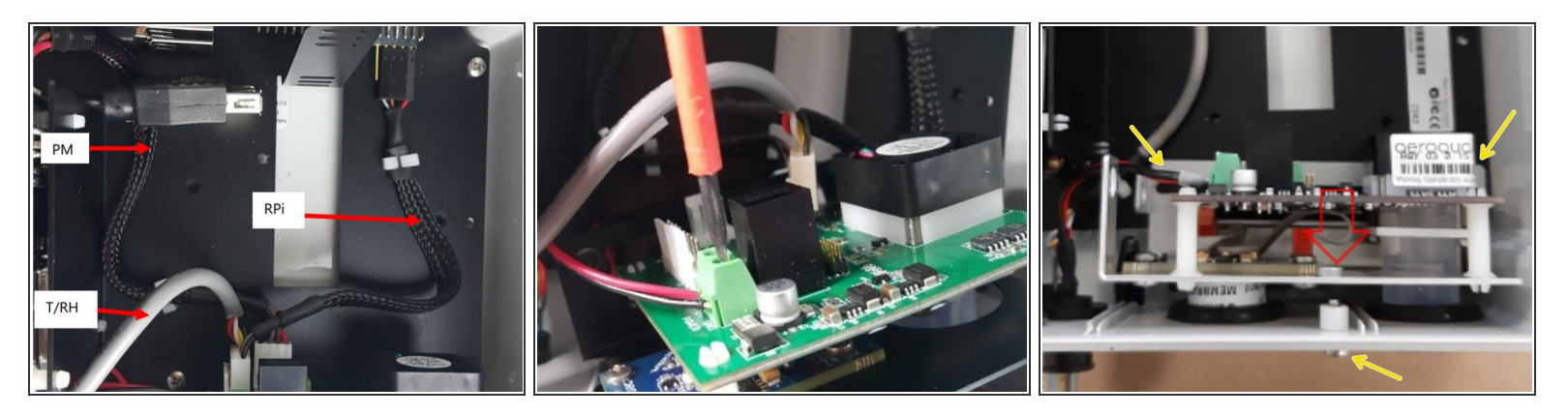

- Disconnect the 3 white data connections from the NO2/O3 sensor board. The connections are labelled:  $\bullet$ 
	- **PM** = PM
	- **T/RH** = Temperature/RH
	- **RPi** = Raspberry Pi
- Unscrew the positive and negative power supply cables from the sensor board.
- Unscrew the entire sensor board -1 screw underneath and 2 on the backplate.
- Remove the sensor board by gently pulling it vertically to free the sensors from their grommets.

#### **Step 4 — Connect new NO2/O3 sensor board**

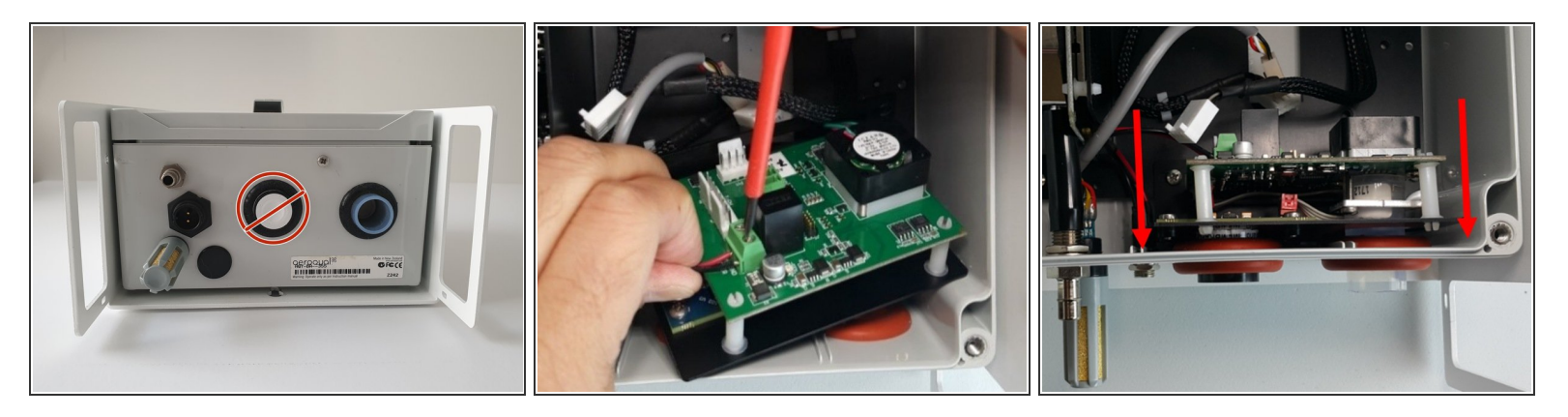

- Never directly touch the exposed NO2 sensor at the bottom. If it becomes disconnected from your replacement sensor assembly, grip the sides of it when reconnecting.
- **Connect the positive and negative power supply cables to the replacement sensor board. Double** check the polarity.
- Align the NO2 and O3 sensors with the appropriate holes in the base and push the sensor board into position.  $\bullet$
- Screw the new sensor board in, bottom screw then backplate screws.

#### **Step 5 — Reconnect cables and modem**

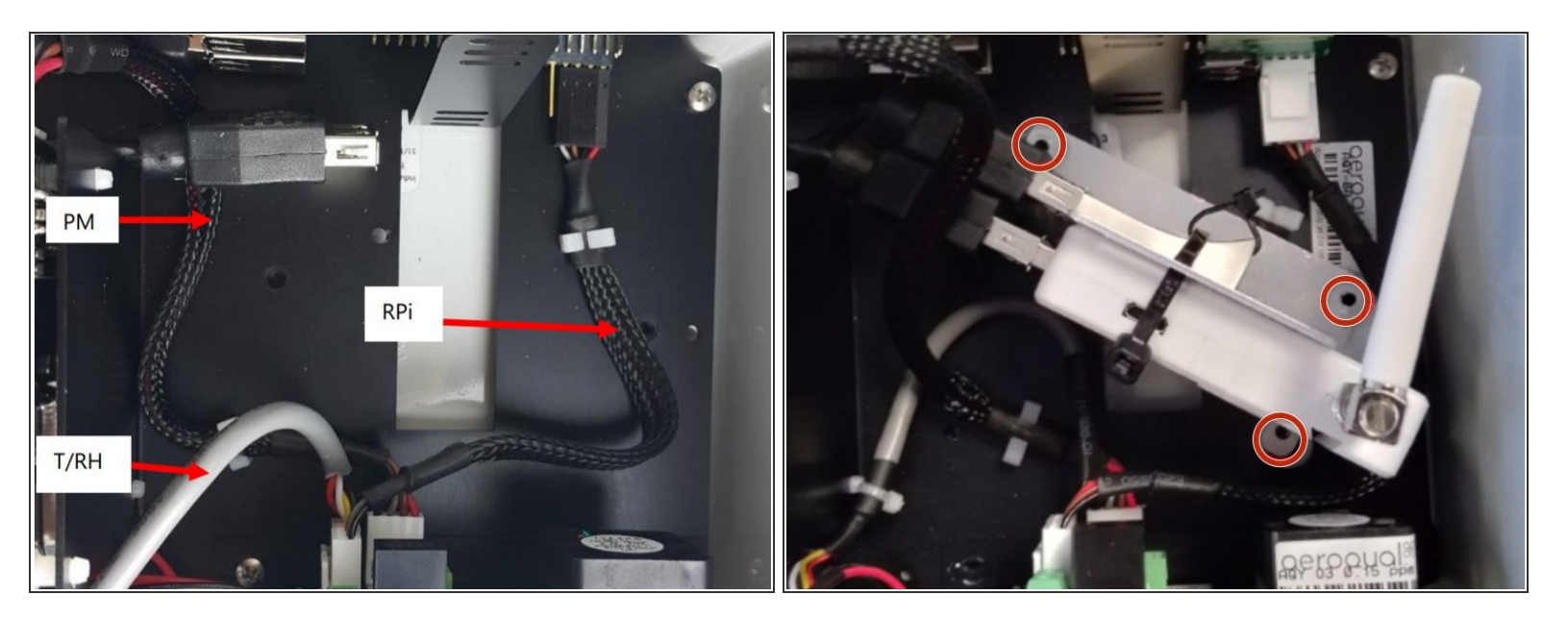

- Re-connect the data connections to the correct terminals.
- Reconnect the USB backup and modem to their USB cables and screw the bracket back onto the backplate.  $\bullet$
- Replace the front cover ensuring the front vent is at the top with the opening pointing down.
- Reconnect the power supply.

#### **Step 6 — Reset calibration**

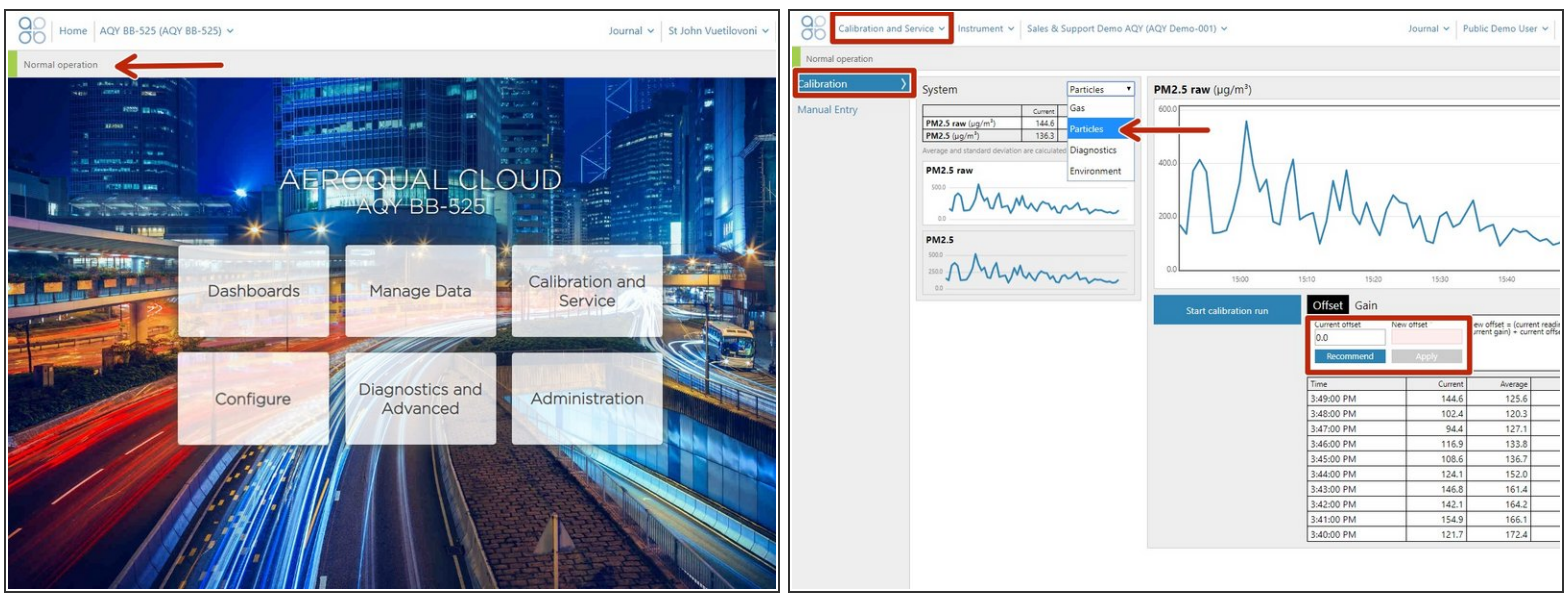

- $\odot$  After replacing the PM2.5 sensor, you need to reset its calibration parameters.
- Connect to the monitor via Aeroqual Connect or Aeroqual Cloud.
- Ensure the monitor is in **Normal operation** and not displaying an error message. If an error is displayed, check the PM2.5 sensor and connections.  $\bullet$
- Enter the **Calibration and Service** app and select **Particles** from the drop-down.
- Select the **PM2.5 raw** channel and check the **New offset** is set to **0.0** and the **New gain** is set to **1.0**.  $\bullet$

A Don't adjust theses parameters for any other particle channel.

For further support, contact [Technical](https://www.aeroqual.com/support/technical-enquiry) Support.